# <span id="page-0-2"></span>**Create 3 issues in 3 different projects**

#### **On this page**

- [Features used to implement the example](#page-0-0)
- [Example: Create 3 issues in 3 different projects](#page-0-1)
- [Other examples of that function](#page-3-0)
- [Related Usage Examples](#page-3-0)

## <span id="page-0-0"></span>Features used to implement the example

**[Create issues and sub-tasks](https://apps.decadis.net/display/JWT/Create+issues+and+sub-tasks)**

### <span id="page-0-1"></span>Example: Create 3 issues in 3 different projects

This is an example of creation of **multiple issues** based on **seed numbers** using **[Create issues and sub-tasks](https://apps.decadis.net/display/JWT/Create+issues+and+sub-tasks)** post-function. This example requires version **[2.2.25](https://apps.decadis.net/display/JWT/JWT+Release+Notes+2.2.25)** or higher.

We want to automatically create 3 tasks in 3 different project (project keys **DCM**, **NA** and **TS**), each time a task is moved to "**In Progress**" status in project with key **ER**.

We insert **[Create issues and sub-tasks](https://apps.decadis.net/display/JWT/Create+issues+and+sub-tasks)** post-function in transition "**Start Progress**" of **tasks** in project **ER**. We use the following configuration:

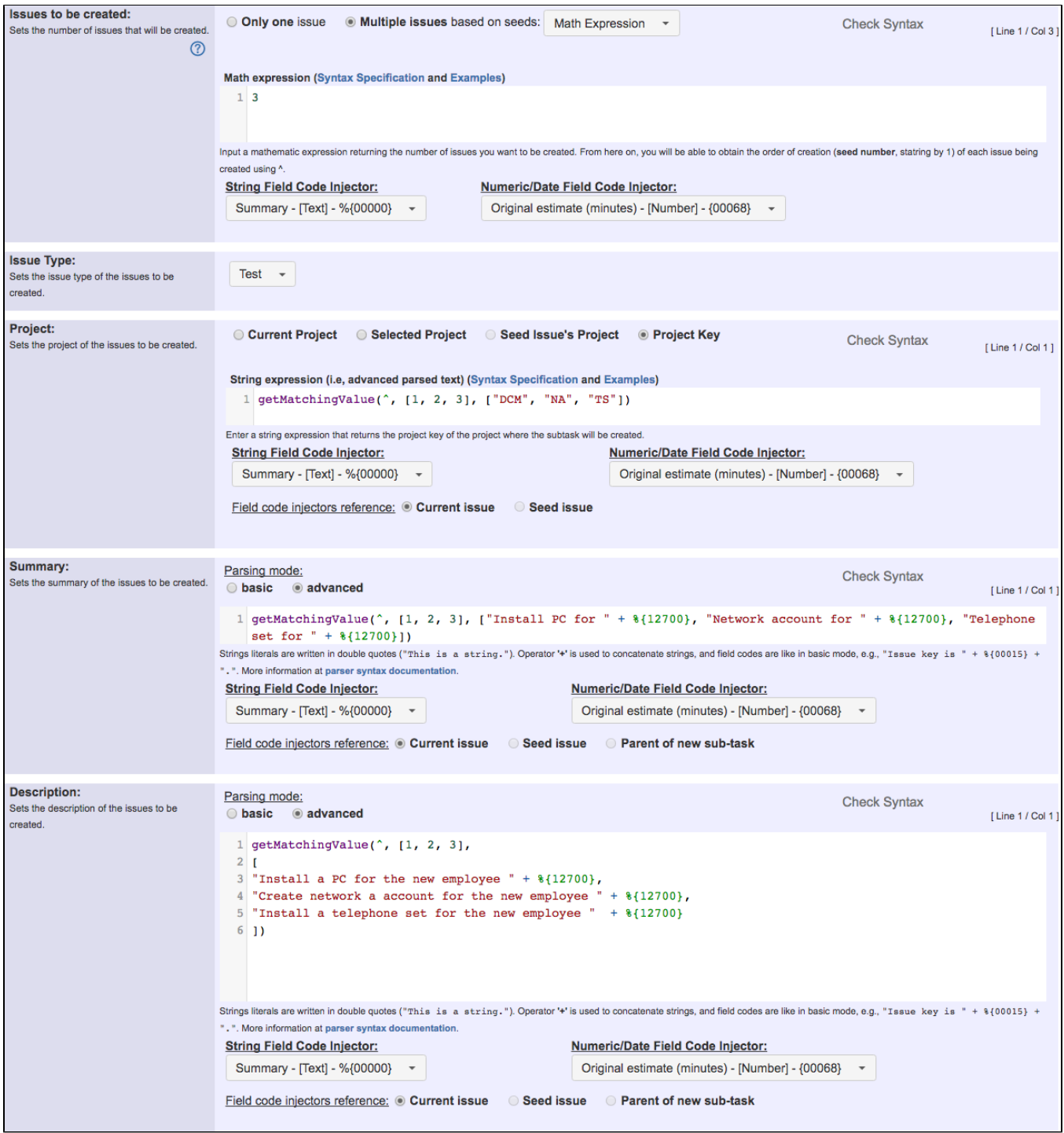

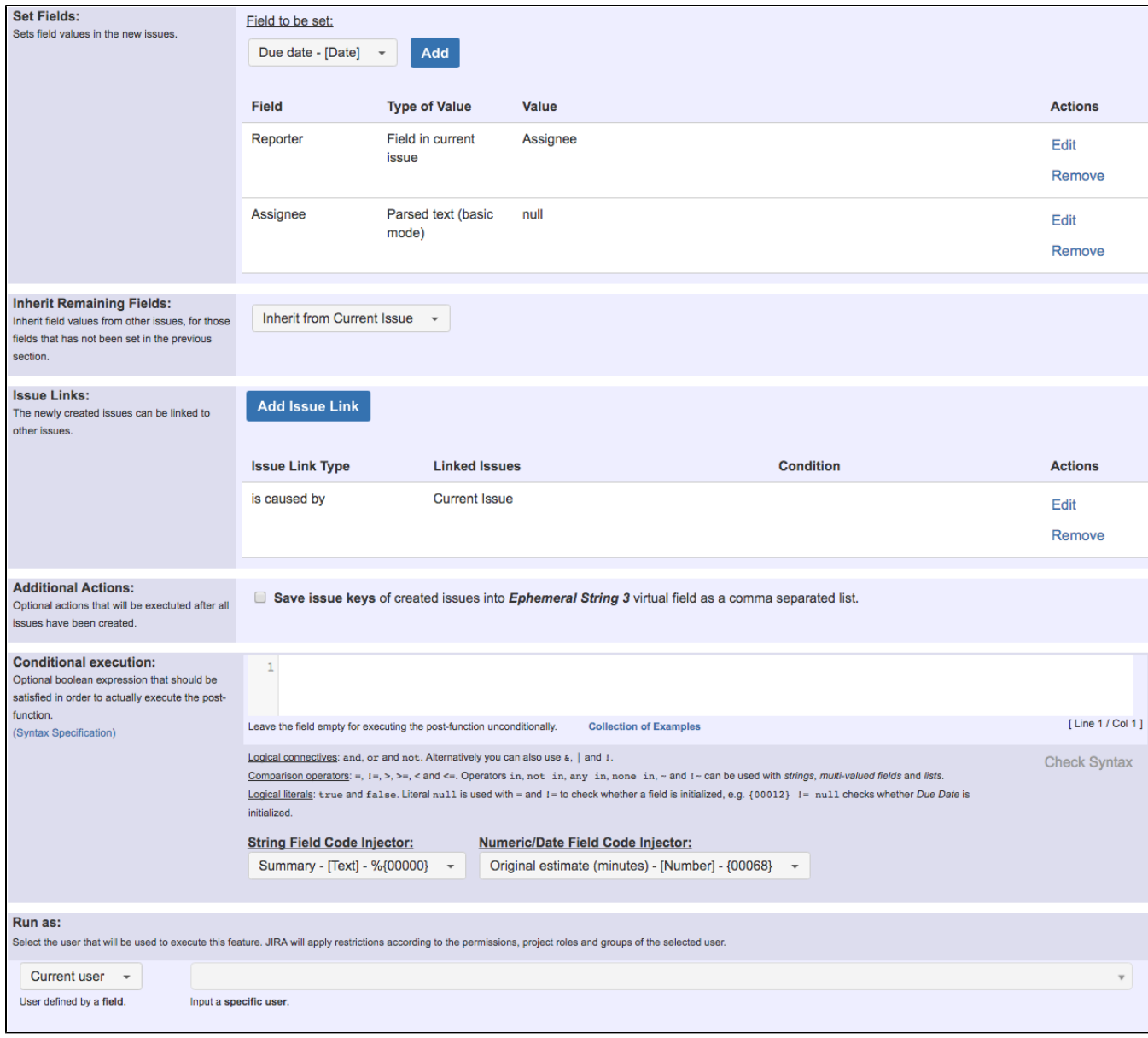

Once configured, transition will look like this:

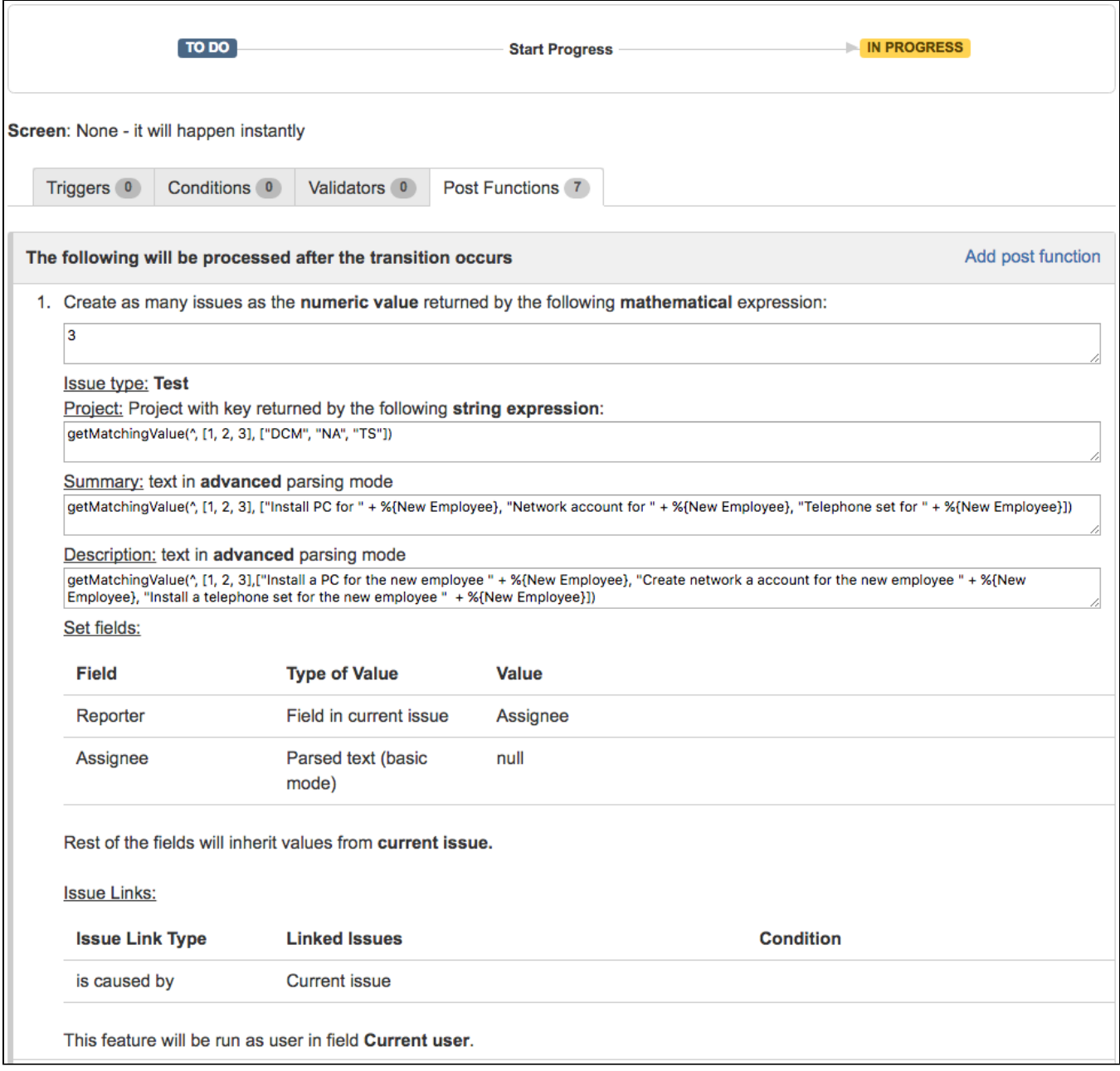

**[Result screenshots post-function "Create issues and subtasks" - 3 issues in different projects](https://apps.decadis.net/pages/viewpage.action?pageId=1803365)**

# <span id="page-3-0"></span>Other examples of that function

- Page: [Assign new issues to a different project role depending on field](https://apps.decadis.net/display/JWT/Assign+new+issues+to+a+different+project+role+depending+on+field+value+in+current+issue)  [value in current issue](https://apps.decadis.net/display/JWT/Assign+new+issues+to+a+different+project+role+depending+on+field+value+in+current+issue)
- Page: [Clone an issue and all its subtasks \(with additional restrictions\)](https://apps.decadis.net/pages/viewpage.action?pageId=13074497) Page: [Create 3 issues in 3 different projects](#page-0-2)
- Page: [Create a dynamic set of sub-tasks based on checkbox selection](https://apps.decadis.net/display/JWT/Create+a+dynamic+set+of+sub-tasks+based+on+checkbox+selection+with+unique+summaries)  [with unique summaries](https://apps.decadis.net/display/JWT/Create+a+dynamic+set+of+sub-tasks+based+on+checkbox+selection+with+unique+summaries)
- Page: [Create a static set of sub-tasks with unique summaries](https://apps.decadis.net/display/JWT/Create+a+static+set+of+sub-tasks+with+unique+summaries)
- Page: [Create a story for each component in an epic](https://apps.decadis.net/display/JWT/Create+a+story+for+each+component+in+an+epic)
- Page: [Create a sub-task for each user selected in a Multi-User Picker](https://apps.decadis.net/display/JWT/Create+a+sub-task+for+each+user+selected+in+a+Multi-User+Picker)
- Page: [Create a sub-task in each story of an epic](https://apps.decadis.net/display/JWT/Create+a+sub-task+in+each+story+of+an+epic)
- Page: [Create specific sub-tasks for each selected component](https://apps.decadis.net/display/JWT/Create+specific+sub-tasks+for+each+selected+component)

# Related Usage Examples

- [Creating a Jira Service Desk internal comment](https://apps.decadis.net/display/JWT/Creating+a+Jira+Service+Desk+internal+comment) o [example](https://apps.decadis.net/label/example)
	- <sup>o</sup> [post-function](https://apps.decadis.net/label/post-function)
- [Limit the number of hours a user can log per day](https://apps.decadis.net/display/JWT/Limit+the+number+of+hours+a+user+can+log+per+day)
	- <sup>o</sup> [example](https://apps.decadis.net/label/example)
	- <sup>o</sup> [validator](https://apps.decadis.net/label/validator)
	- <sup>o</sup> [post-function](https://apps.decadis.net/label/post-function)
	- [work-log](https://apps.decadis.net/label/work-log)
- [Set a date based on current date](https://apps.decadis.net/display/JWT/Set+a+date+based+on+current+date)
	- <sup>o</sup> [example](https://apps.decadis.net/label/example)
	- [post-function](https://apps.decadis.net/label/post-function)
- [Setting the priority depending on the multiplication of custom](https://apps.decadis.net/display/JWT/Setting+the+priority+depending+on+the+multiplication+of+custom+fields)  [fields](https://apps.decadis.net/display/JWT/Setting+the+priority+depending+on+the+multiplication+of+custom+fields)

- <sup>o</sup> [example](https://apps.decadis.net/label/example)
- <sup>o</sup> [calculated-field](https://apps.decadis.net/label/calculated-field)
- <sup>o</sup> [post-function](https://apps.decadis.net/label/post-function)
- [Parse Email adresses to watchers list](https://apps.decadis.net/display/JWT/Parse+Email+adresses+to+watchers+list)
	- o [example](https://apps.decadis.net/label/example)
	- [post-function](https://apps.decadis.net/label/post-function)
- [Set the assignee based on a condition](https://apps.decadis.net/display/JWT/Set+the+assignee+based+on+a+condition)
	- o [example](https://apps.decadis.net/label/example)
		- [post-function](https://apps.decadis.net/label/post-function)
- [Create a dynamic set of sub-tasks based on checkbox](https://apps.decadis.net/display/JWT/Create+a+dynamic+set+of+sub-tasks+based+on+checkbox+selection+with+unique+summaries) 
	- [selection with unique summaries](https://apps.decadis.net/display/JWT/Create+a+dynamic+set+of+sub-tasks+based+on+checkbox+selection+with+unique+summaries)
		- <sup>o</sup> [example](https://apps.decadis.net/label/example) <sup>o</sup> [post-function](https://apps.decadis.net/label/post-function)
		- o [custom-field](https://apps.decadis.net/label/custom-field)
		- o [sub-task](https://apps.decadis.net/label/sub-task)
- [Create a static set of sub-tasks with unique summaries](https://apps.decadis.net/display/JWT/Create+a+static+set+of+sub-tasks+with+unique+summaries)
	- $\circ$  [example](https://apps.decadis.net/label/example)
	- <sup>o</sup> [post-function](https://apps.decadis.net/label/post-function)
- [Using project properties to calculate custom sequence numbers](https://apps.decadis.net/display/JWT/Using+project+properties+to+calculate+custom+sequence+numbers)
	- <sup>o</sup> [example](https://apps.decadis.net/label/example)
	- <sup>o</sup> [post-function](https://apps.decadis.net/label/post-function)
	- <sup>o</sup> [calculated-field](https://apps.decadis.net/label/calculated-field)
	- [project-properties](https://apps.decadis.net/label/project-properties)
- [Triage Jira Service Desk email requests \(Move issues\)](https://apps.decadis.net/pages/viewpage.action?pageId=20187570)
	- o [example](https://apps.decadis.net/label/example)
	- [post-function](https://apps.decadis.net/label/post-function)  $\circ$  [move](https://apps.decadis.net/label/move)
	-
	- <sup>o</sup> [transition-issue](https://apps.decadis.net/label/transition-issue)
- [Moving story to "In Progress" when one of its sub-tasks is](https://apps.decadis.net/pages/viewpage.action?pageId=1816068)  [moved to "In Progress" \(Transition issues\)](https://apps.decadis.net/pages/viewpage.action?pageId=1816068)
	- <sup>o</sup> [example](https://apps.decadis.net/label/example)
	- <sup>o</sup> [post-function](https://apps.decadis.net/label/post-function)
	- <sup>o</sup> [transition](https://apps.decadis.net/label/transition)
- [Moving sub-tasks to "Open" status when parent issue moves to](https://apps.decadis.net/pages/viewpage.action?pageId=1803416)  ["In Progress"](https://apps.decadis.net/pages/viewpage.action?pageId=1803416)
	- $\degree$  [example](https://apps.decadis.net/label/example)
		- [post-function](https://apps.decadis.net/label/post-function)
		- [sub-task](https://apps.decadis.net/label/sub-task)
		- <sup>o</sup> [transition](https://apps.decadis.net/label/transition)
		- <sup>o</sup> [outdated](https://apps.decadis.net/label/outdated)
- [Moving story to "Ready for QA" once all its sub-tasks are in](https://apps.decadis.net/pages/viewpage.action?pageId=1803269) 
	- ["Ready for QA" status](https://apps.decadis.net/pages/viewpage.action?pageId=1803269)
		- $\circ$  [example](https://apps.decadis.net/label/example)
		- [post-function](https://apps.decadis.net/label/post-function)
		- o [sub-task](https://apps.decadis.net/label/sub-task)
		- <sup>o</sup> [transition](https://apps.decadis.net/label/transition)
		- <sup>o</sup> [outdated](https://apps.decadis.net/label/outdated)
- [Transition only a sub-task among several ones](https://apps.decadis.net/display/JWT/Transition+only+a+sub-task+among+several+ones)
	- $\circ$  [example](https://apps.decadis.net/label/example)
		- [post-function](https://apps.decadis.net/label/post-function)
		- $\circ$  [sub-task](https://apps.decadis.net/label/sub-task)
		- $\circ$  [transition](https://apps.decadis.net/label/transition)
		- <sup>o</sup> [outdated](https://apps.decadis.net/label/outdated)
- [Transition sub-tasks when parent is transitioned](https://apps.decadis.net/display/JWT/Transition+sub-tasks+when+parent+is+transitioned)
	- o [example](https://apps.decadis.net/label/example)
	- <sup>o</sup> [post-function](https://apps.decadis.net/label/post-function)
	- $\circ$  [sub-task](https://apps.decadis.net/label/sub-task)
	- $\circ$  [transition](https://apps.decadis.net/label/transition)
	- <sup>o</sup> [outdated](https://apps.decadis.net/label/outdated)